## **Coach Yellow Cards manual**

March 21, 2021

Yellow cards for coaches have been added to Engarde. They are entered when they have been written by referees on poule sheets or match sheets. They are printed on next poule sheets and match sheets.

In individual competitions, two fields have been added to fencers:

- "Coach" for entering the name of the coach of the fencer. It can be empty.
- "Coach yellow card" which value is "yes" or "no".

In team competitions, these two fields have been added to teams.

The normal way for setting a Coach yellow card:

- In the poule phase, use the general "Entry" button then the "Entry of the matches" item
- In the tableau phase, use the general "Entry" button then the "Entry of the matches" item or the entry button of the match.

In both cases, you get a window with a Coach yellow card area where you can set a coach yellow card by writing 1 (or delete a coach yellow card by writing 0) for a fencer (in individual competitions) or team (in team competitions):

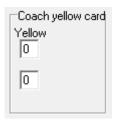

A value entered leads to set the "coach yellow card" field of the fencer (in individual competitions) or the team (in team competitions) to yes or no. If the fencer/team has a name in the coach field, all the other fencers/teams having the same name in the coach field are set to the same value.

Fencers having a "coach yellow card" field at yes have this information written in the next poule sheets and match sheets:

| ALSHAMLAN Yousef                         |     | FIE | 1 |   |   |   |   |   |   |   |    |    |    |    |    |    |           |
|------------------------------------------|-----|-----|---|---|---|---|---|---|---|---|----|----|----|----|----|----|-----------|
| RAKHMONOV Sultan<br>Coach yellow card    |     | KAZ | 2 |   |   |   |   |   |   |   |    |    |    |    |    |    |           |
| FERJANI Fares<br>Coach yellow card: TRUC |     | TUN | 3 |   |   |   |   |   |   |   |    |    |    |    |    |    |           |
| OLLIVIER Leandre                         |     | FRA | 4 |   |   |   |   |   |   |   |    |    |    |    |    |    |           |
| MESTRES Gabriel                          |     | ESP | 5 |   |   |   |   |   |   |   |    |    |    |    |    |    |           |
| RAKHMONOV Sultan<br>Coach yellow card    | KAZ | 1   | 2 | 3 | 4 | 5 | 6 | 7 | 8 | 9 | 10 | 11 | 12 | 13 | 14 | 15 | Signature |
| SOLER Hugo                               | FRA | 1   | 2 | 3 | 4 | 5 | 6 | 7 | 8 | 9 | 10 | 11 | 12 | 13 | 14 | 15 | Signature |

Another way for setting a Coach yellow card is entering it in the fencer/team table:

| Coach | Coach yellow card |
|-------|-------------------|
|       | no                |
|       | no                |

Note that it is possible to order this table by "Coach" or "Coach yellow card" to better see who has a "Coach yellow card". Use the "order" menu for that:

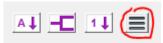

When a person is a coach several fencers and gets a "Coach yellow card", if the "coach" field of the fencer table is not filled, the best thing to do is:

- With the fencer table, write the name of this person as coach for all the concerned fencers
- With the general "Entry" button then the "Entry of the matches", set the "Coach yellow card" to the fencer.

If you forget "to write the name of this person as coach for all the concerned fencers" before setting the "Coach yellow card" to the fencer, you can write the name of the coach later, but you have also to set the "Coach yellow card" to yes because this will not be done automatically.